### **Методические рекомендации по разработке конкурсных заданий**

## **Международной олимпиады курсантов образовательных организаций высшего образования по**

**информатике**

В соответствии с Регламентом Международной олимпиады курсантов образовательных организаций высшего образования по информатике (далее – Олимпиада) все вузы, подавшие заявки на участие Олимпиаде, разрабатывают проекты конкурсных заданий по следующим номинациям:

1. Первый тур – задания по номинации «Использование прикладных программных продуктов Microsoft Office 2010 (Word, Excel, Access и PowerPoint)» (приложение 1). В рамках данного тура разрабатываются:

• не связанные между собой задачи на использование программных продуктов Microsoft Office 2010 (Word, Excel, Access и PowerPoint) (п. 2 приложения 1);

• критерии оценивания решенного задания с указанием баллов по каждому критерию (п. 3 приложения 1);

• методика проверки заданий (п. 4 приложения 1).

2. Второй тур – задания по номинации «Программирование» (приложение 2). Участники Олимпиады соревнуются в разработке и отладке программ на языках программирования высокого уровня Free Pascal, QBasic, Visual Basic, С++, C#, Java, Delphi. В рамках данного тура разрабатываются:

• тексты 8 задач различного уровня сложности (п. 2 приложения 2);

• входные и выходные тестовые данные – не менее трех на каждую задачу (п. 3 приложения 2).

3. Третий тур – командное соревнование. Соревнование между командами заключается в выполнении командами комплексного задания на едином тактическом фоне с использованием прикладных программных продуктов Microsoft Office 2010 (Word, Excel, Access и PowerPoint) и программирования на любом из языков, используемых во втором туре. В рамках данного тура разрабатываются (приложение 3):

• комплексное задание;

- критерии оценивания выполненного задания с указанием баллов по каждому критерию;
- методика проверки заданий.

## **Приложение 1**

## **Методические рекомендации по разработке заданий 1 тура**

## **1. Общие положения.**

Задание на первый тур предусматривает постановку не связанных между собой задач военной направленности, решение которых должно выполняться в Access, Excel, Word, PowerPoint.

Первый этап (разработка базы данных в СУБД Access) может содержать следующие задания (не менее 4):

- разработать структуру 3-4 взаимосвязанных таблиц;
- разработать формы для ввода и просмотра данных;
- разработать запросы различной степени сложности;
- разработать отчеты;
- экспортировать/импортировать данные;
- использовать другие стандартные средства Access.

Второй этап (выполнение расчетов в Excel) может содержать следующие задачи (не менее 4):

- разработать таблицы с применением пользовательских и стандартных функций Excel;
- отформатировать данные;
- разработать макросы;
- разработать диаграммы и графики различного вида;

• использовать другие стандартные средства Excel.

Третий этап (разработка документа в Word) может содержать следующие задачи (не менее 4):

- разработать стили;
- отформатировать текстовую информацию;
- разработать и отформатировать таблицы;
- построить диаграммы;
- выполнить расчеты средствами текстового процессора;
- использовать другие стандартные средства Word.

Четвертый этап (разработка презентации в PowerPoint) может содержать следующие задачи (не менее 4):

- разработать статические слайды и слайды с элементами анимации;
- применить различные виды форматирования;
- использовать гиперссылки, элементы управления, таблицы, диаграммы и т.п.;
- использовать другие стандартные средства PowerPoint.

Время решения задачи – 4 часа.

Общее количество баллов по первому туру: 200 баллов.

## **2. Пример заданий первого тура.**

## **1. MS Access (60 баллов)**

В СУБД MS Access 2010 создать базу данных с именем **«Олимпиада – 2017 Петров – ПАИИ»** (Петров - фамилия участника, ПАИИ - сокращенное название ВУЗа).

## **Задание №1. Создание таблиц (25 баллов)**

Создать 4 таблицы в MS Access. Названия таблиц, полей и их характеристики представлены ниже. **Подразделения**

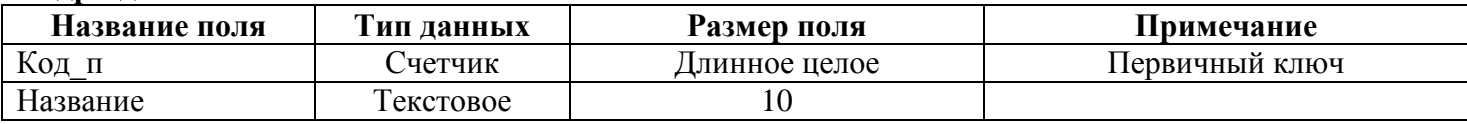

### **Военнослужащие**

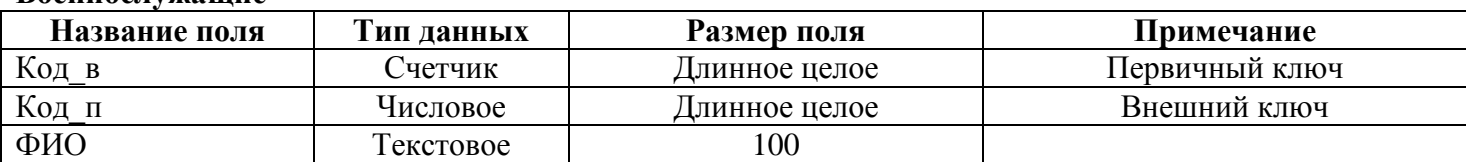

### **Упражнения**

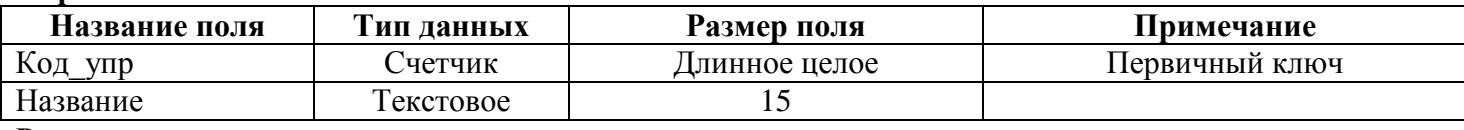

**Результаты**

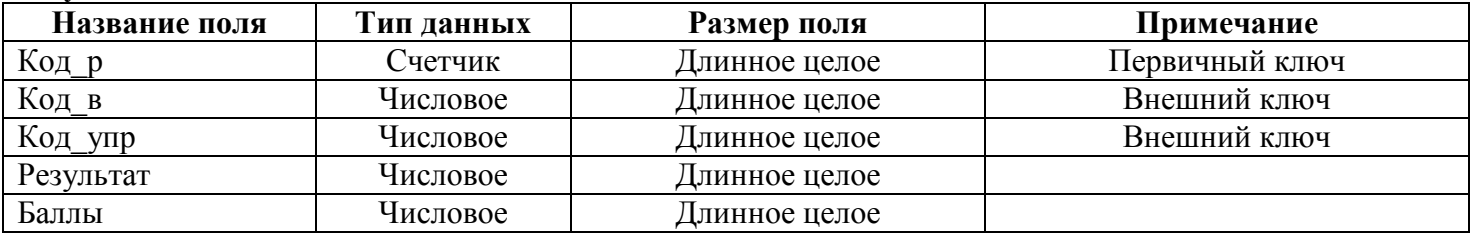

Создать межтабличные связи.

Создать поля подстановки. Например, в таблице «Военнослужащие» подстановка для поля «Код\_п» будет выглядеть следующим образом (вместо кода идет наименование подразделения):

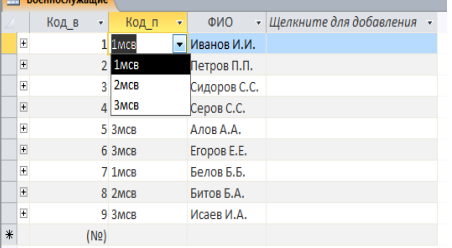

Аналогично должны выглядеть оставшиеся поля подстановки.

Для таблицы «Результаты» создать макрос, который по введенному значению результата после сохранения записи выставляет баллы автоматически.

Заполнить таблицы данными в соответствии с рисунком:

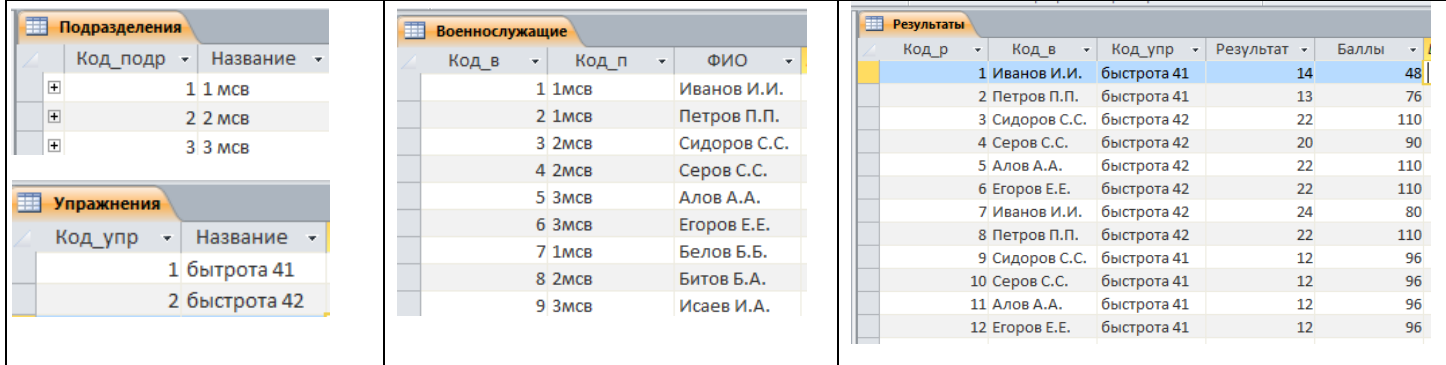

### **Задание №2. Создание формы (5 баллов)**

Создать форму с названием «Результаты». Форма имеет следующие поля: «ФИО» (поле со списком), «Упражнение» (поле со списком), «Результат», «Баллы». На форме после выбора «ФИО» и «Упражнения» выставляется результат, а баллы после сохранения записи выставляются автоматически. Внешний вид формы – ленточная.

### **Задание №3. Создание запроса «Оценка по сумме баллов» (10 баллов)**

Создать запрос с группировкой «Оценка по сумме баллов», выводящий название подразделения, ФИО военнослужащих, сумму баллов за два упражнения и оценку в зависимости от суммы. Отсортировать данные запроса по ФИО. Результат сохранить в файле «**Оценки.xlsx»**.

> **……………………………………… ………………………………………**

### **Задание №N. Создание отчета (10 баллов)**

Создать отчет «Ведомость № 34». На отчете показать следующие данные: «Подразделение», «ФИО», «Сумма баллов», «Оценка». Данные сгруппировать по названию подразделения. Создать поле «Средний балл за подразделение», которое будет выводить средний балл каждого из *мсв***.**

# **2. MS Excel (60 баллов)**

## **Задание №1. Построение графика сложной функции (5 баллов)**

На листе «Задание 1» рассчитать и построить график сложной функции на отрезке [-15;15] с шагом 1,5.  $\sqrt{ }$ 

$$
f(x) = \begin{cases} 30(\sin(x))^{2}, e c \pi u \le 5\\ 15 \cos(x^{2}), e c \pi u - 5 \le x \le 5\\ \frac{x^{3}}{(\sin(x))^{2}}, e c \pi u \le 5 \end{cases}
$$

Результаты расчета выполнить в таблице, тип диаграммы – график с маркерами.

**……………………………………… ………………………………………**

### **Задание №N. Расчет по формулам (11 баллов)**

На листе «Задание N» выполнить следующие действия с применением формул (необходимые промежуточные расчеты допускаются):

N.1. У каждого курсанта в институте имеется нагрудный номер для участия в соревнованиях. Нумерация от 1 до 999. Для независимой жеребьевки очередных соревнований используется сумма цифр этого номера. В ячейку вводится целое положительное трехзначное число. В соседней ячейке c использованием функций подсчитать сумму цифр этого числа.

N.2. Для четырех взводов курса был проведен расчет изменения результатов (марш-бросок 5 км) в четырех семестрах (матрица А). Каждому семестру соответствует свой коэффициент (матрица В). Необходимо получить динамику изменения результатов каждого из взводов при подготовке к Государственному экзамену по ФП. Для этого осуществить перемножение матриц A и B. Результат вычислений представить в столбце с заголовком «AxB».

Исходные матрицы и примерный образец оформления решений представлен на рисунке.

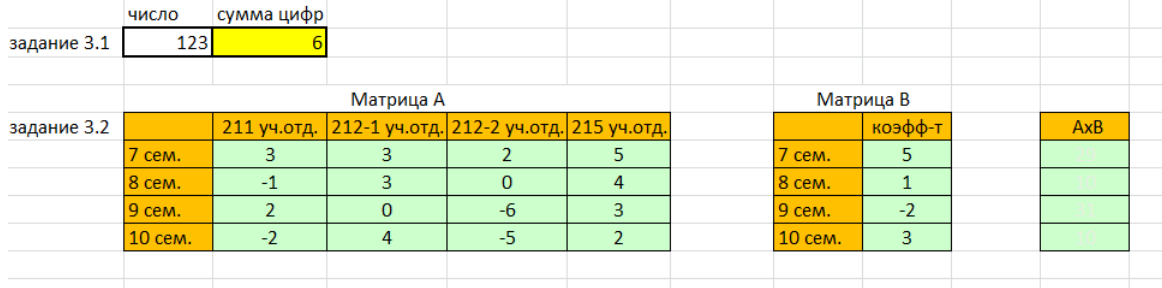

### **3. MS Word (40 баллов)**

**Задание №1. Форматирование текста (5 баллов)**

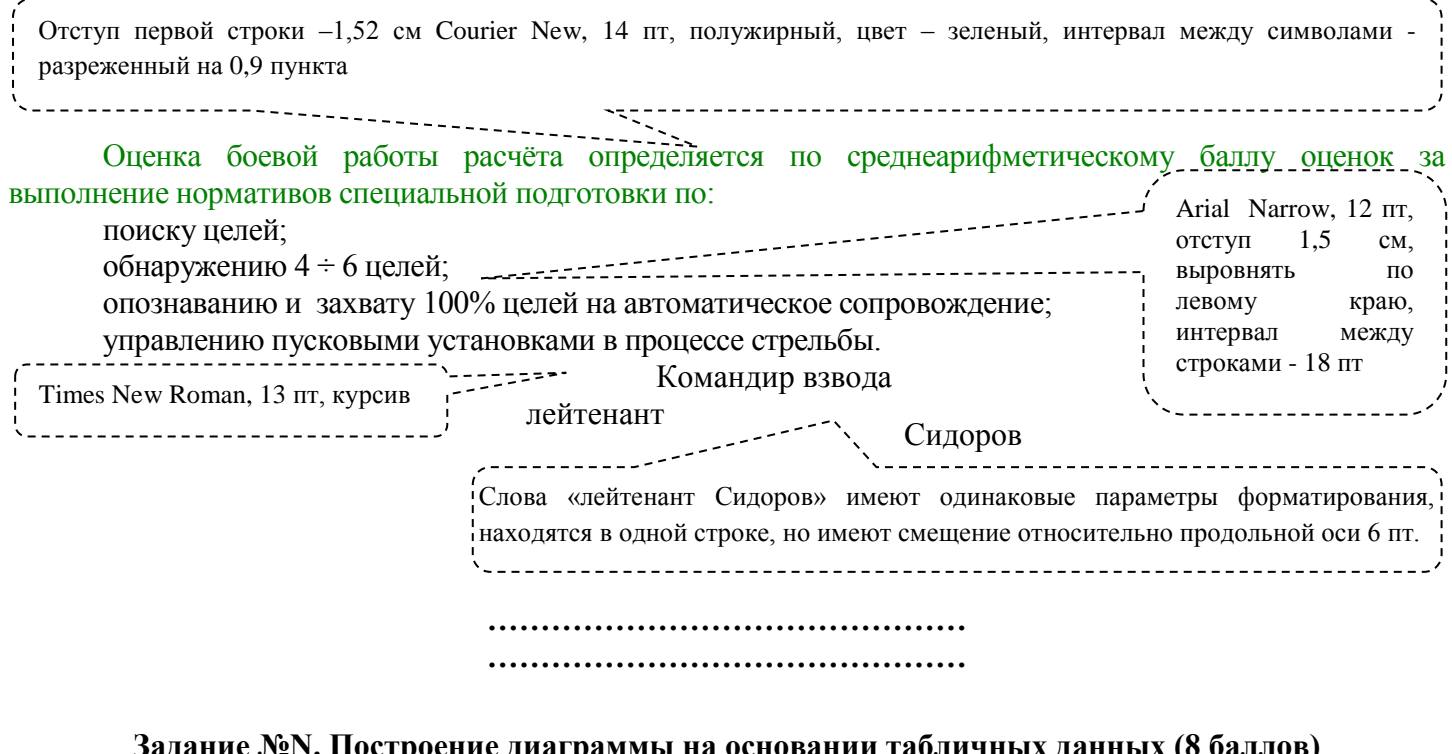

**Задание №N. Построение диаграммы на основании табличных данных (8 баллов)**

Построить таблицу по образцу. Заголовок, табличные данные, подтабличный текст – TNR, 12 пт, полужирный. Стиль таблицы: Средняя сетка 1-Акцент 5 **Результаты сдачи нормативов** . . . . . . . . . . . . . .

| В/звание   | Фамилия,<br>инициалы | Подтягивание | 100 <sub>M</sub> | $3 \text{ km}$ | Сумма<br>баллов | Место                   |
|------------|----------------------|--------------|------------------|----------------|-----------------|-------------------------|
| курсант    | Бабурин Д.В.         | 58           | $\boldsymbol{0}$ | <b>26</b>      | 84              | 6                       |
| курсант    | Грабов Р.А.          | 76           | 54               | 38             | 168             | $\overline{2}$          |
| курсант    | Халуев А.А.          | 46           | $\boldsymbol{0}$ | 50             | 96              | 5                       |
| мл.сержант | Андреев В.П.         | 78           | 38               | 38             | 154             | $\overline{\mathbf{4}}$ |
| старшина   | Булгаков Н.К.        | 46           | 42               | 76             | 164             | $\overline{\mathbf{3}}$ |
| курсант    | Киселев В.П.         | 62           | 76               | 58             | 196             | 1                       |

### **Призовые места:**

**курсант Киселев В.П. – I место**

**курсант Грабов Р.А. – II место**

**старшина Булгаков Н.К. – III место**

Набрать предложенный текст, обеспечив автоматическое написание арабских цифр из таблицы (в соответствии с занятым местом), римскими. При изменении исходных данных в таблице для указанных курсантов, результат расчетов должен обновляться.

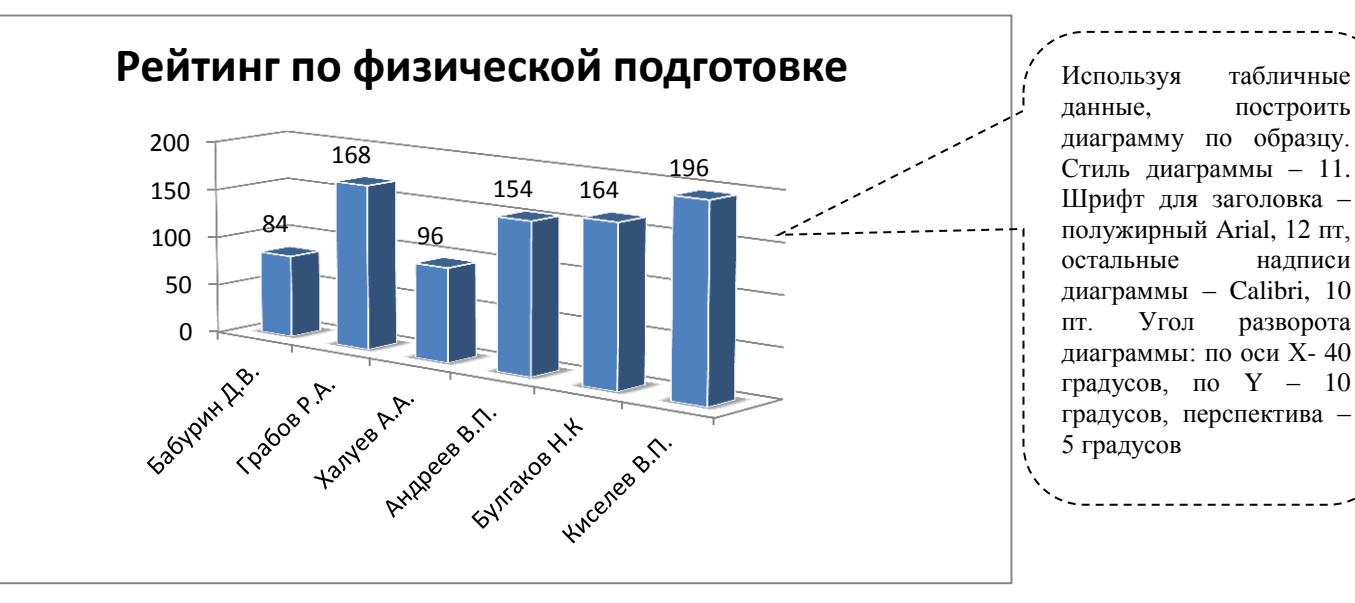

данные, построить диаграмму по образцу. Стиль диаграммы – 11. Шрифт для заголовка – полужирный Arial, 12 пт, остальные надписи диаграммы – Calibri, 10 пт. Угол разворота диаграммы: по оси Х- 40 градусов, по  $Y - 10$ градусов, перспектива – 5 градусов

## **4. MS PowerPoint (40 баллов) Задание №1. Общие требования**

- 1.1. Создать презентацию Microsoft Power Point с именем «1 ТУР ОЛИМПИАДЫ Фамилия участника».
- 1.2. Создать 2 слайда:
	- размер слайда А4, ориентация альбомная;
	- $\blacksquare$  шрифт на слайдах Segou UI Semilight; добавлена тень позади текста;
	- смена слайдов осуществляется по щелчку;
	- эффект перехода между слайдами: ПОЯВЛЕНИЕ, параметр эффекта слева, длительность -

02,00.

**……………………………………… ………………………………………**

## **Задание №N. N - ый слайд**

- ФОН СЛАЙДА: используется градиентная заливка (тип линейный, направление вниз, угол – 90°, точки градиента: 1 – положение 0%, цвет RGB 255,255,255, 2 – положение 50%, цвет RGB 112,173,71, 3 – положение 100%, цвет RGB 84,130,53), применить ко всем слайдам.
- ЗАГОЛОВОК СЛАЙДА: цвет RGB 0,0,0; размер 48пт.
- ПОДПИСЬ НА СЛАЙДЕ: цвет RGB 0,0,0; размер 18пт.
- Добавить на слайд изображение танка Т-90СМ (файл 1.JPG), высота рисунка 12см, выравнивание – по центру и по середине слайда.
- Средствами Microsoft PowerPoint 2010 удалить фон рисунка как показано в задании.
- Добавить к изображению танка анимацию: ПОЯВЛЕНИЕ (параметр эффекта слева, начало – после предыдущего, длительность – 02,00).
- **•** ТЕКСТ НА СЛАЙДЕ: цвет RGB 255,255,255; размер 24пт; выравнивание по ширине.
- Добавить к ТЕКСТУ анимацию: ПОЯВЛЕНИЕ (параметр эффекта сверху, начало после предыдущего, длительность – 02,00).

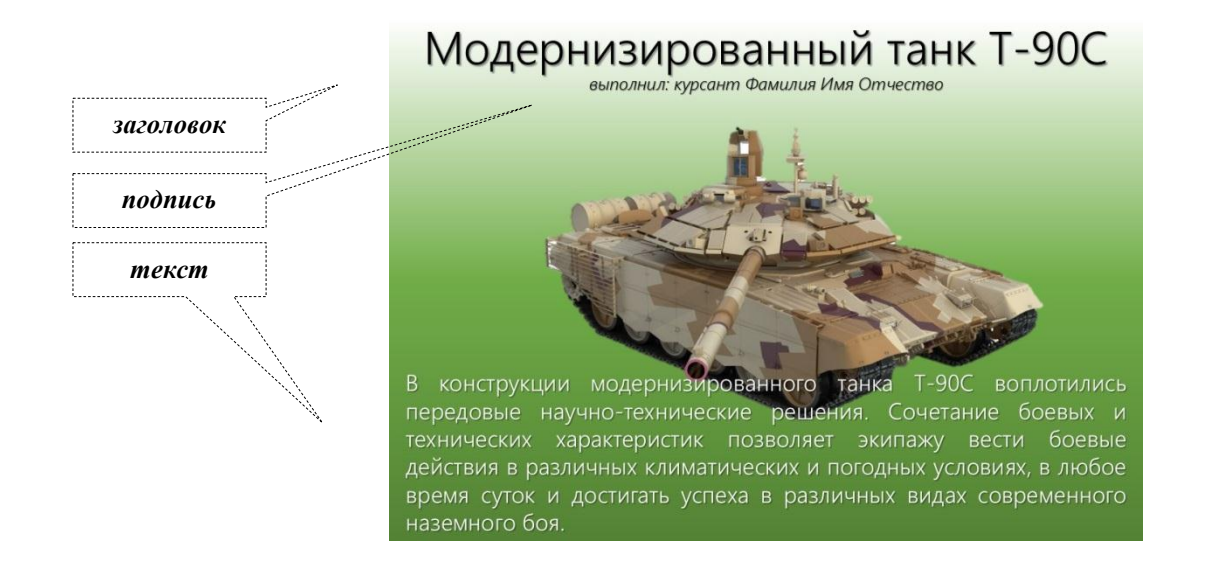

## **3. Критерии оценивания выполненного задания с указанием баллов по каждому критерию.**

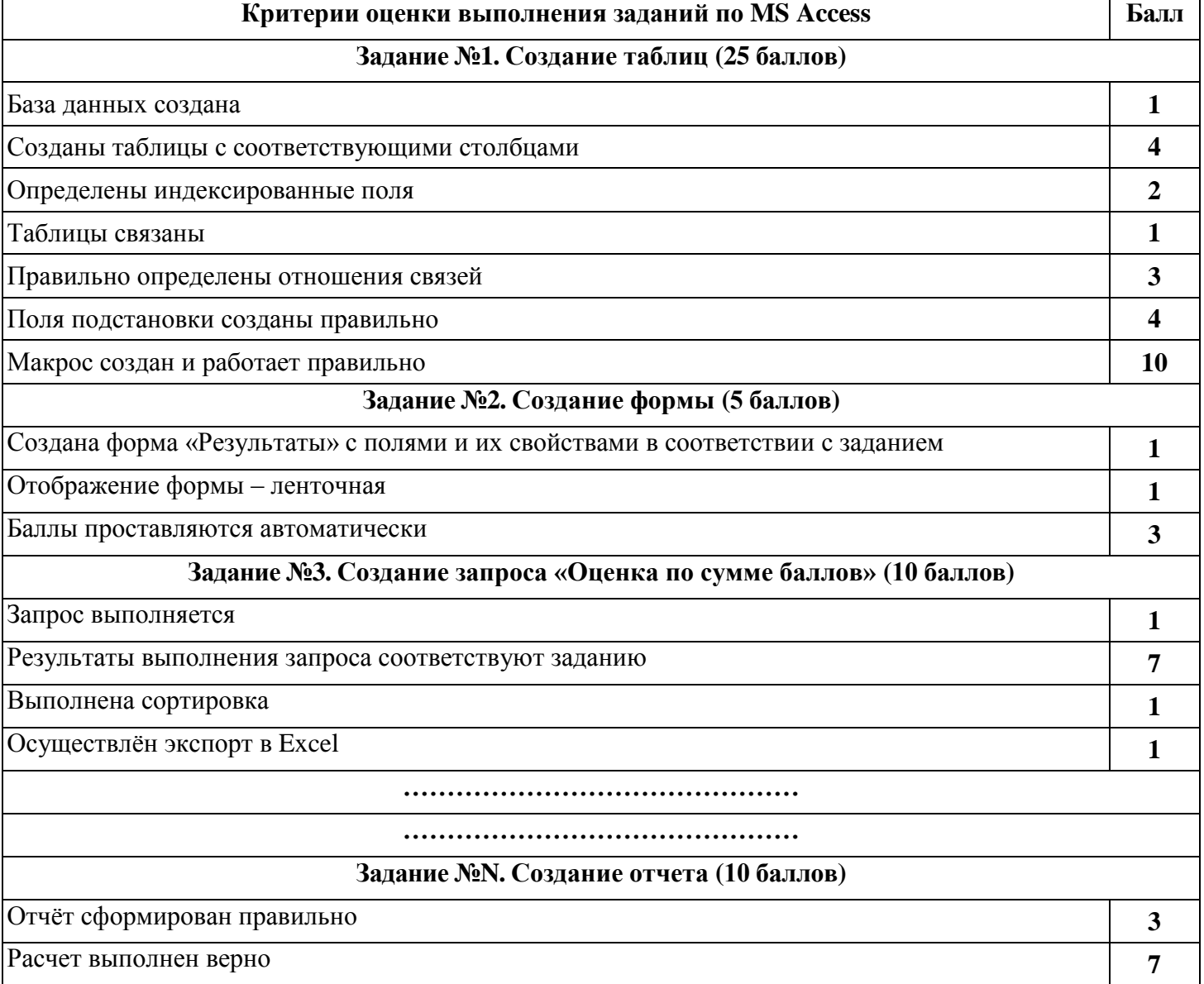

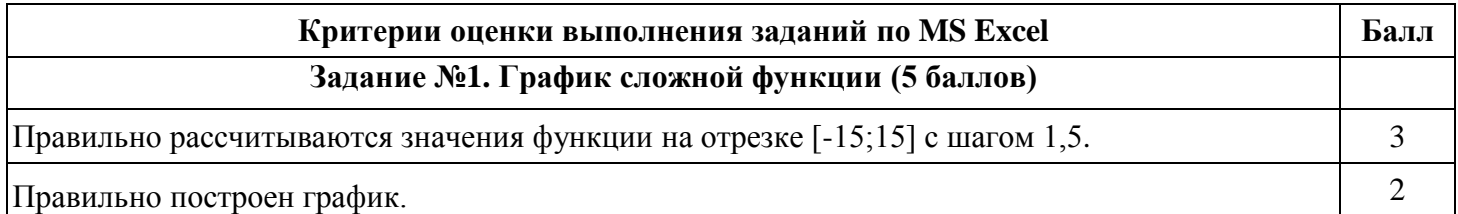

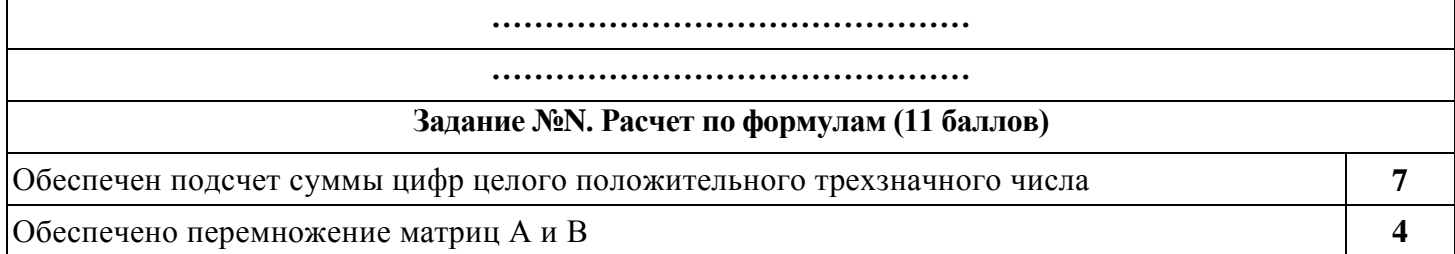

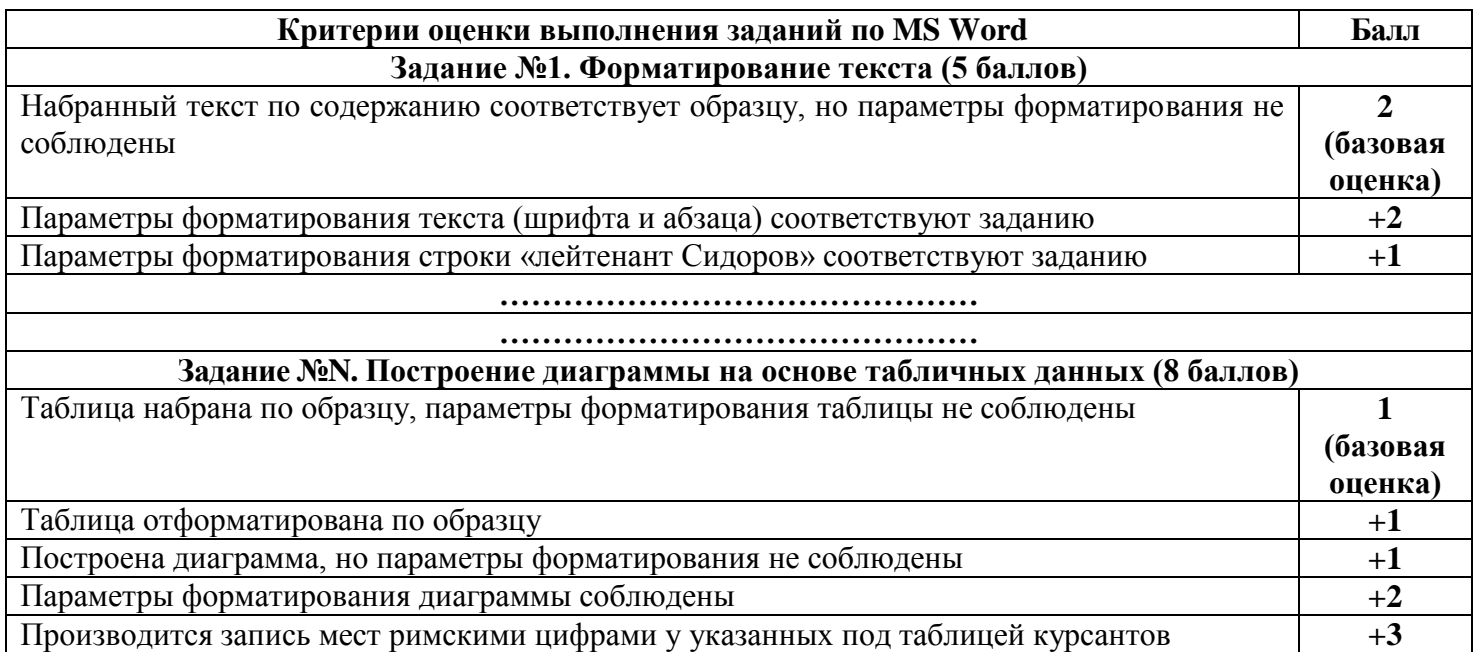

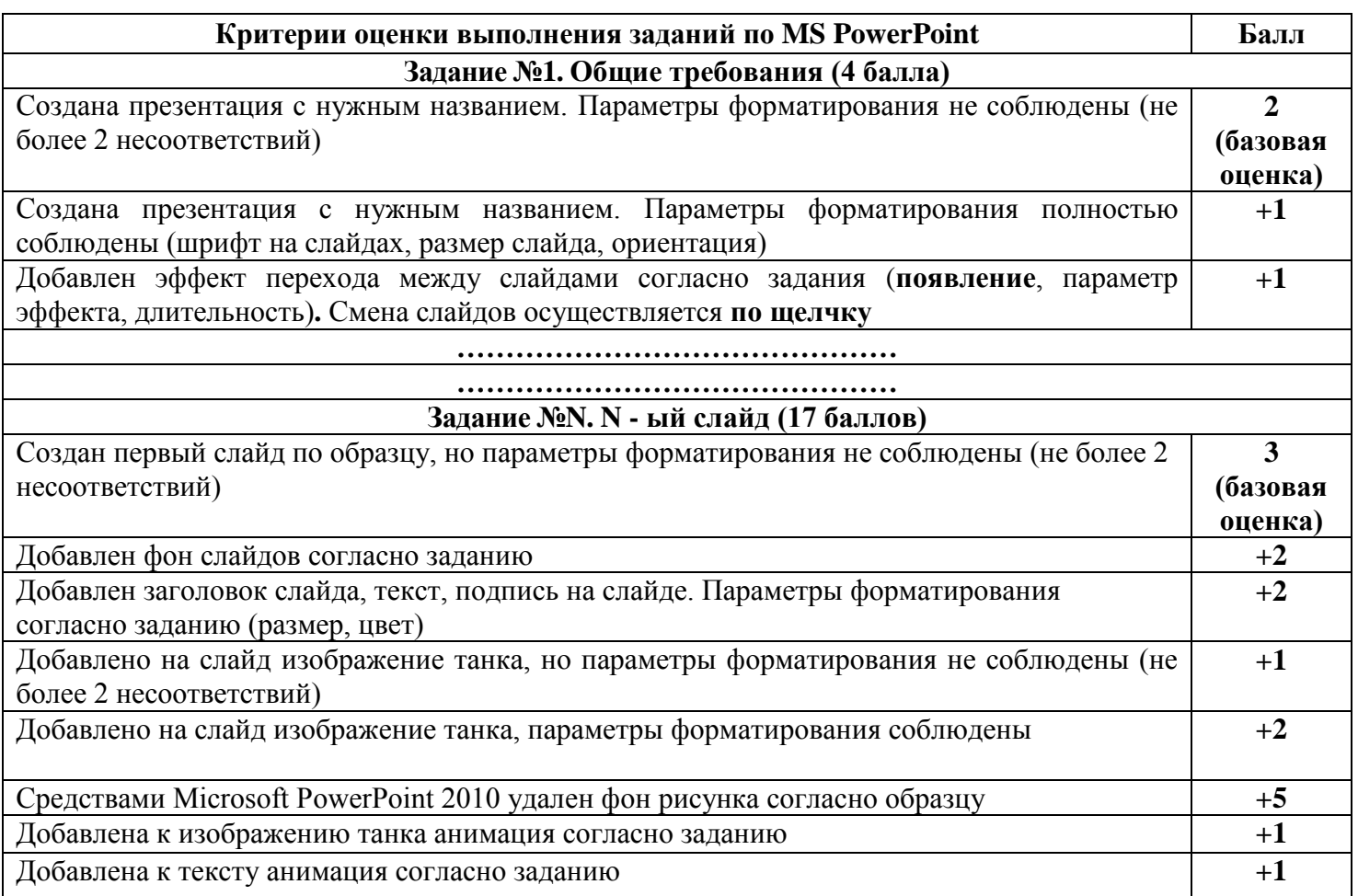

# **4. Методика проверки заданий.**

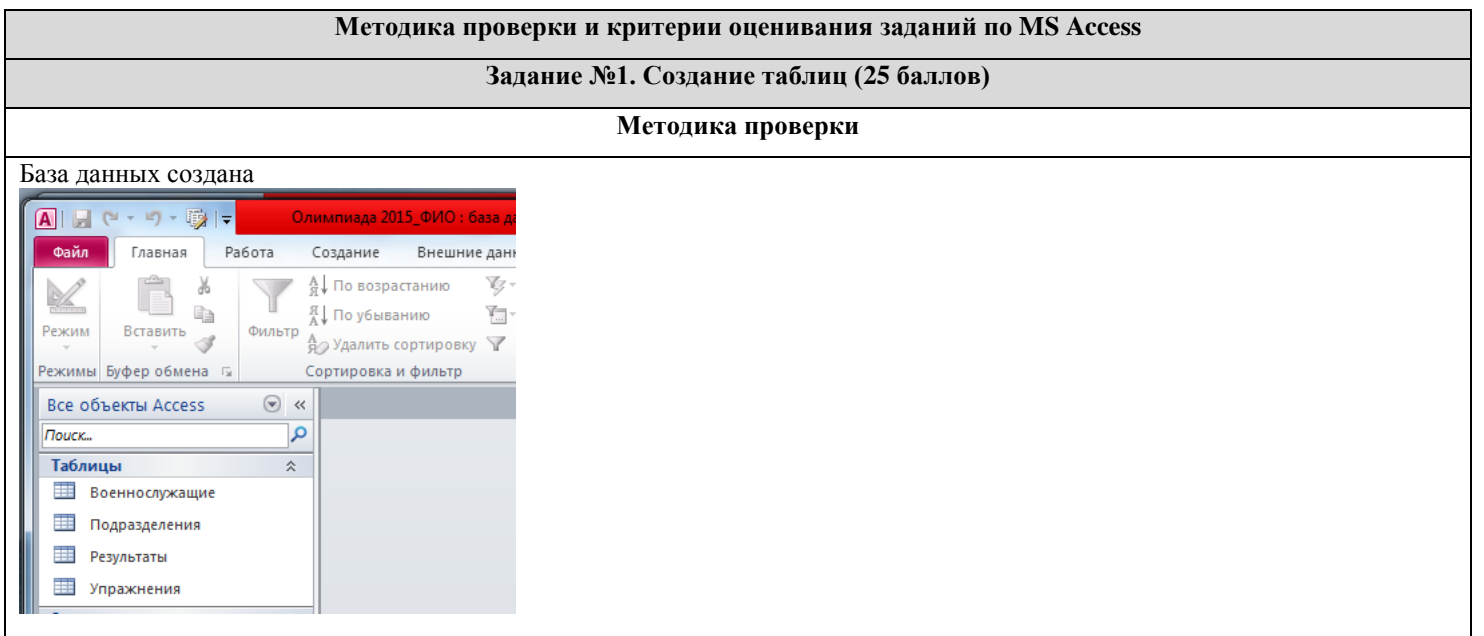

Созданы 4 таблицы с соответствующими столбцами

### **Подразделения**

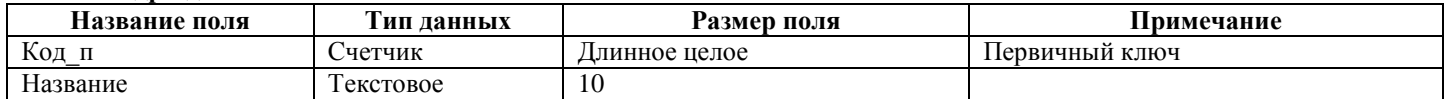

#### **Военнослужаие**

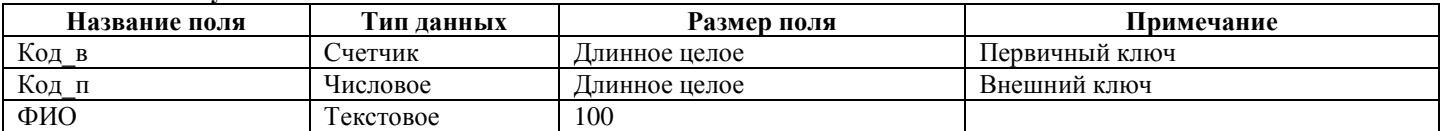

### **Упражнения**

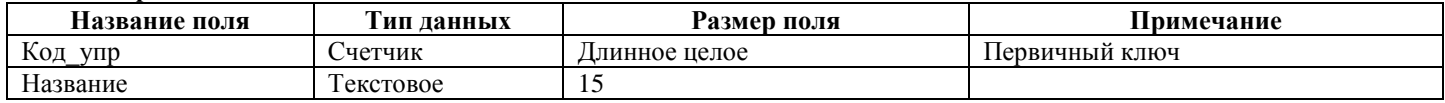

## **Результаты**

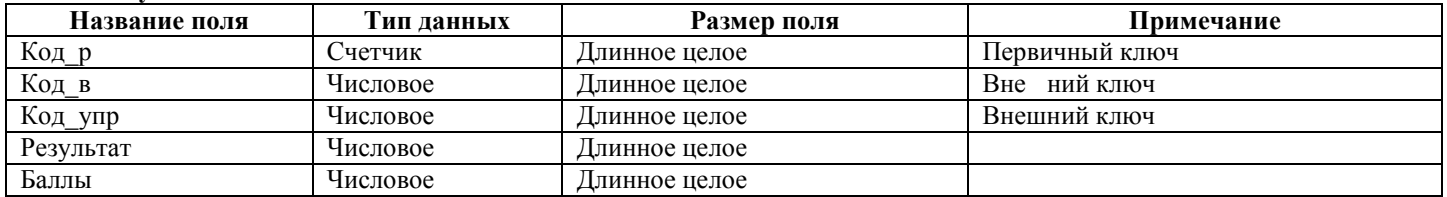

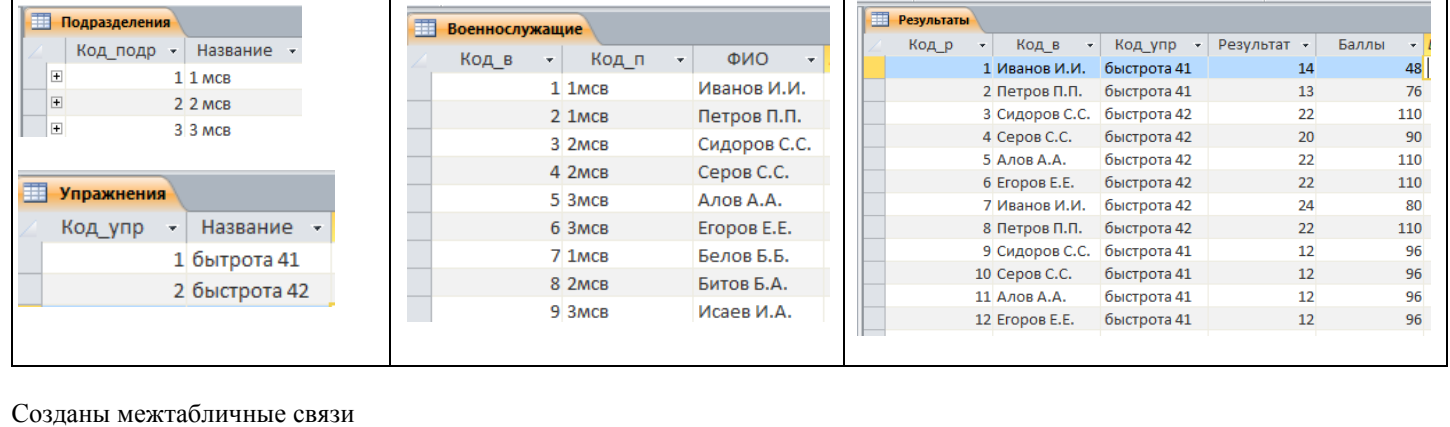

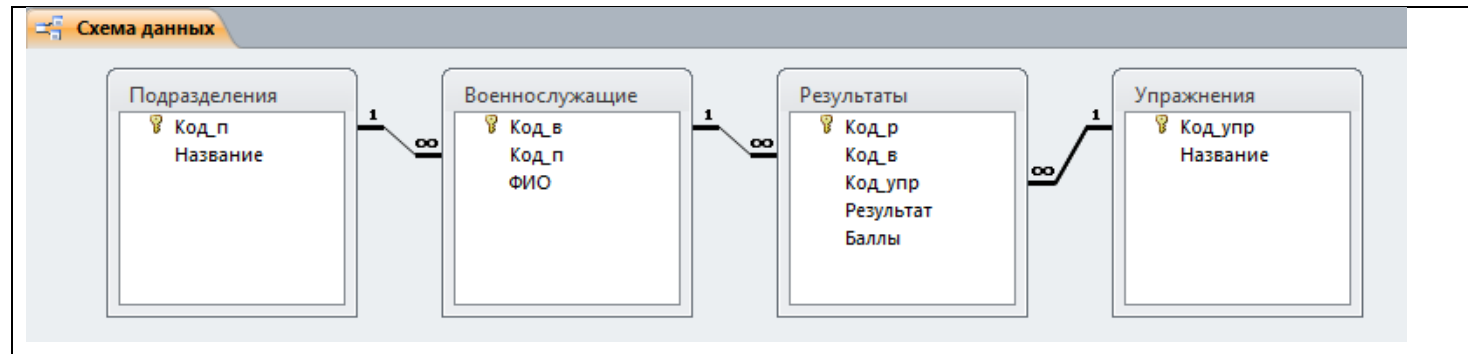

#### Поля подстановки созданы правильно

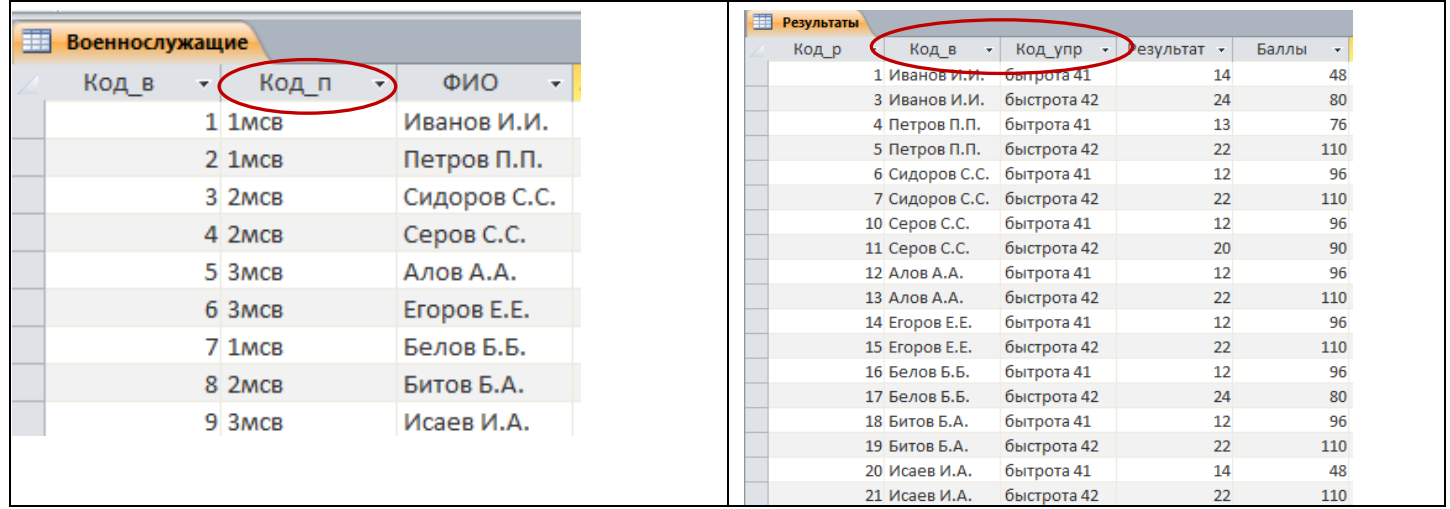

Для поля «Код\_п» таблицы «Военнослужащие» и для полей Код\_в, Код\_упр таблицы «Результаты» выполнена подстановка. Таблицы стали выглядеть следующим образом:

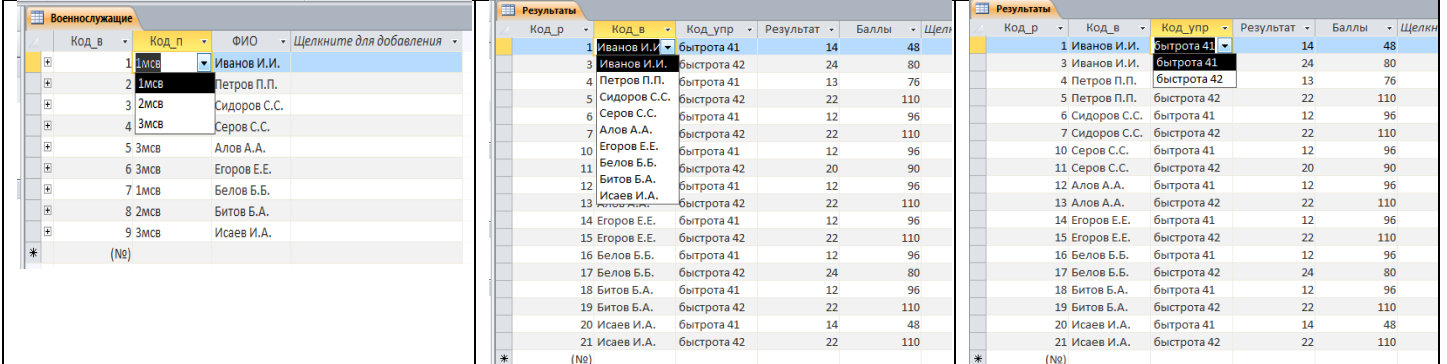

 $\frac{1}{\sqrt{\frac{1}{160}}\sqrt{\frac{21}{160}}}$   $\frac{21 \text{ Masea MA}}{(\text{Nq})}$   $\frac{6 \text{ Mpc}}{(\text{Nq})}$   $\frac{22}{10}$   $\frac{110}{10}$   $\frac{1}{10}$   $\frac{21 \text{ Masea MA}}{(\text{Nq})}$   $\frac{21 \text{ Masea MA}}{(\text{Nq})}$   $\frac{22 \text{ Mpca} \cdot \text{Mpca}}{(\text{Nq})}$   $\frac{22 \text{ Mpca}}{(\text{Nq})}$   $\frac{2$ записи выставляет баллы автоматически.

Для проверки созданного макроса в таблице «Результаты» изменить у Сидорова С.С. (при быстроте 41) результат с 12 на 13 , в результате сохранения получится 76 баллов.

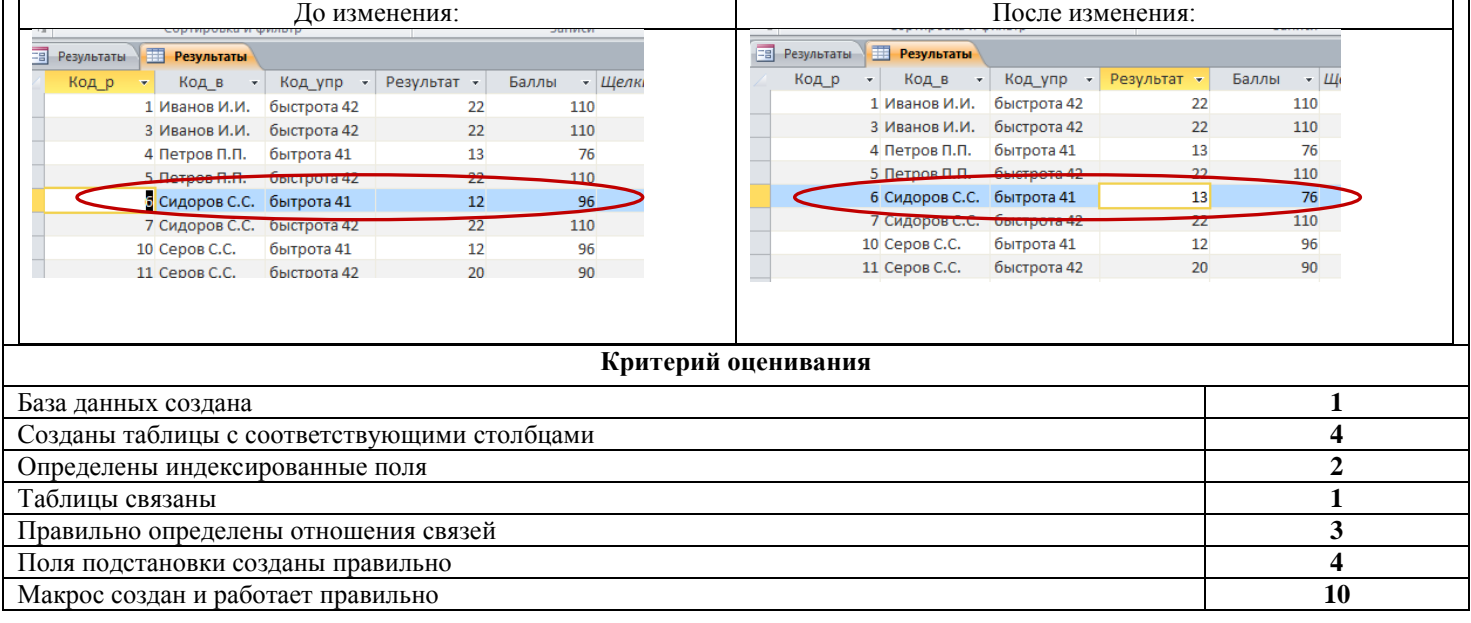

### **Задание №2. Создание формы (5 баллов)**

**Методика проверки**

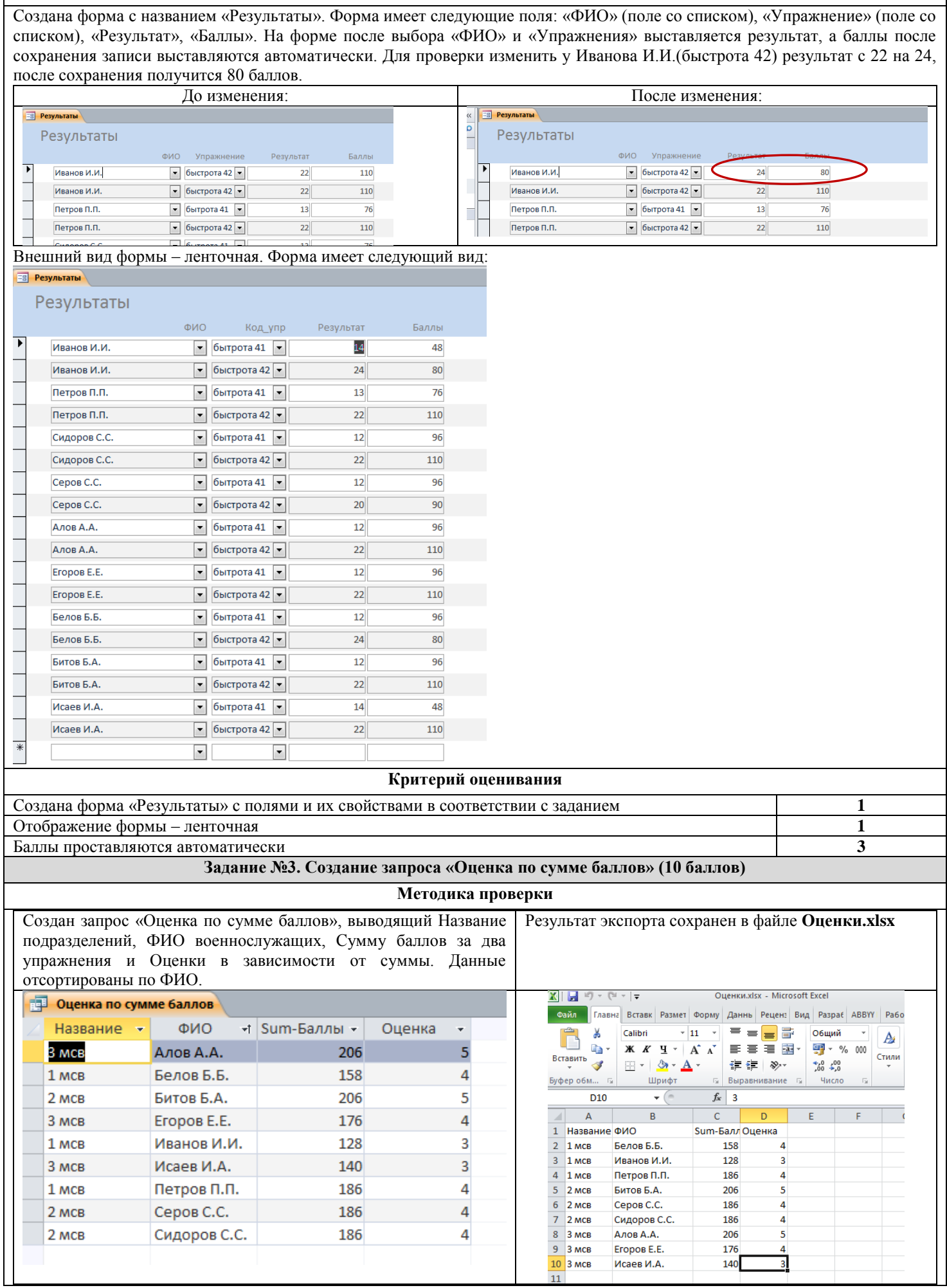

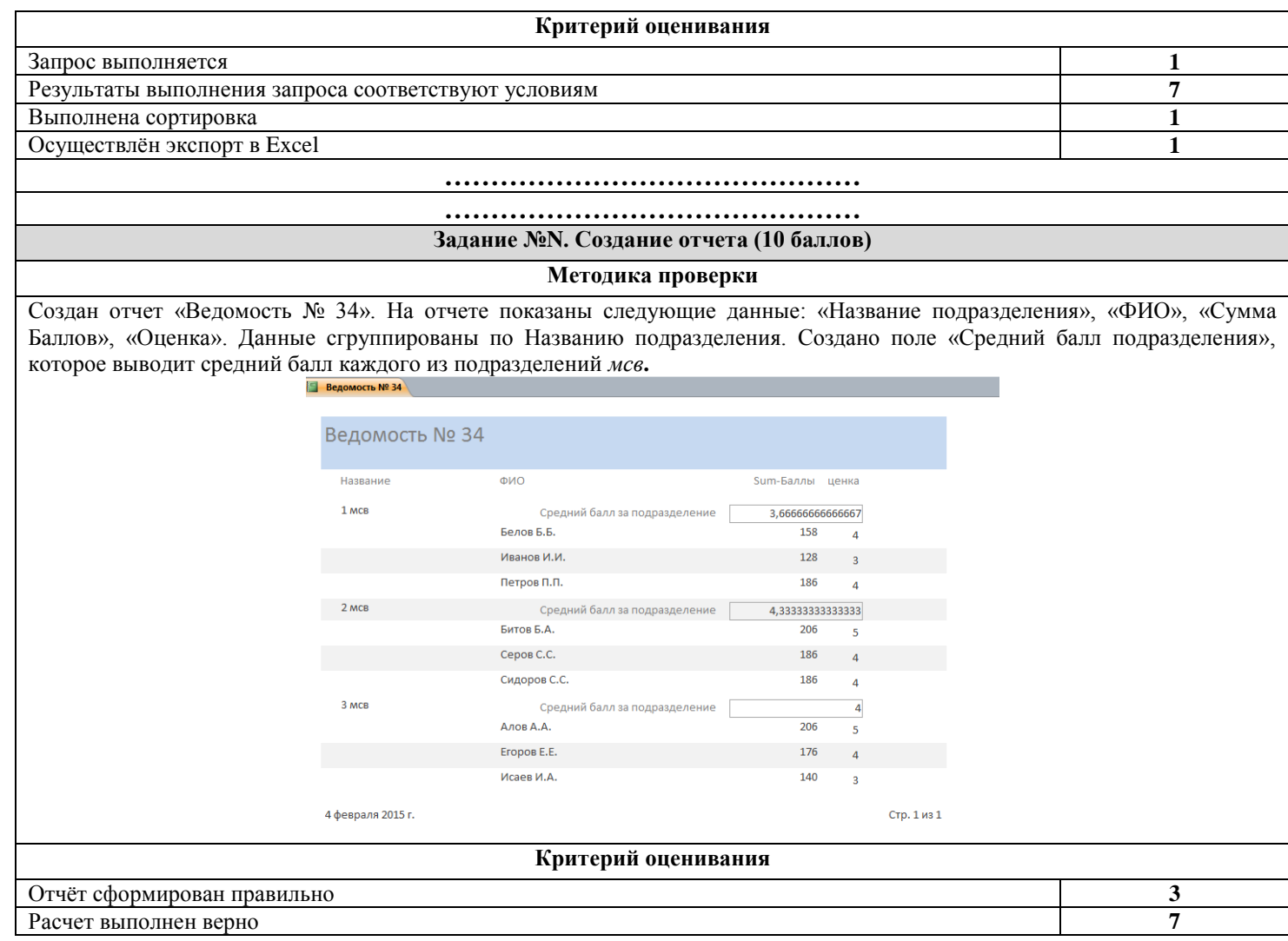

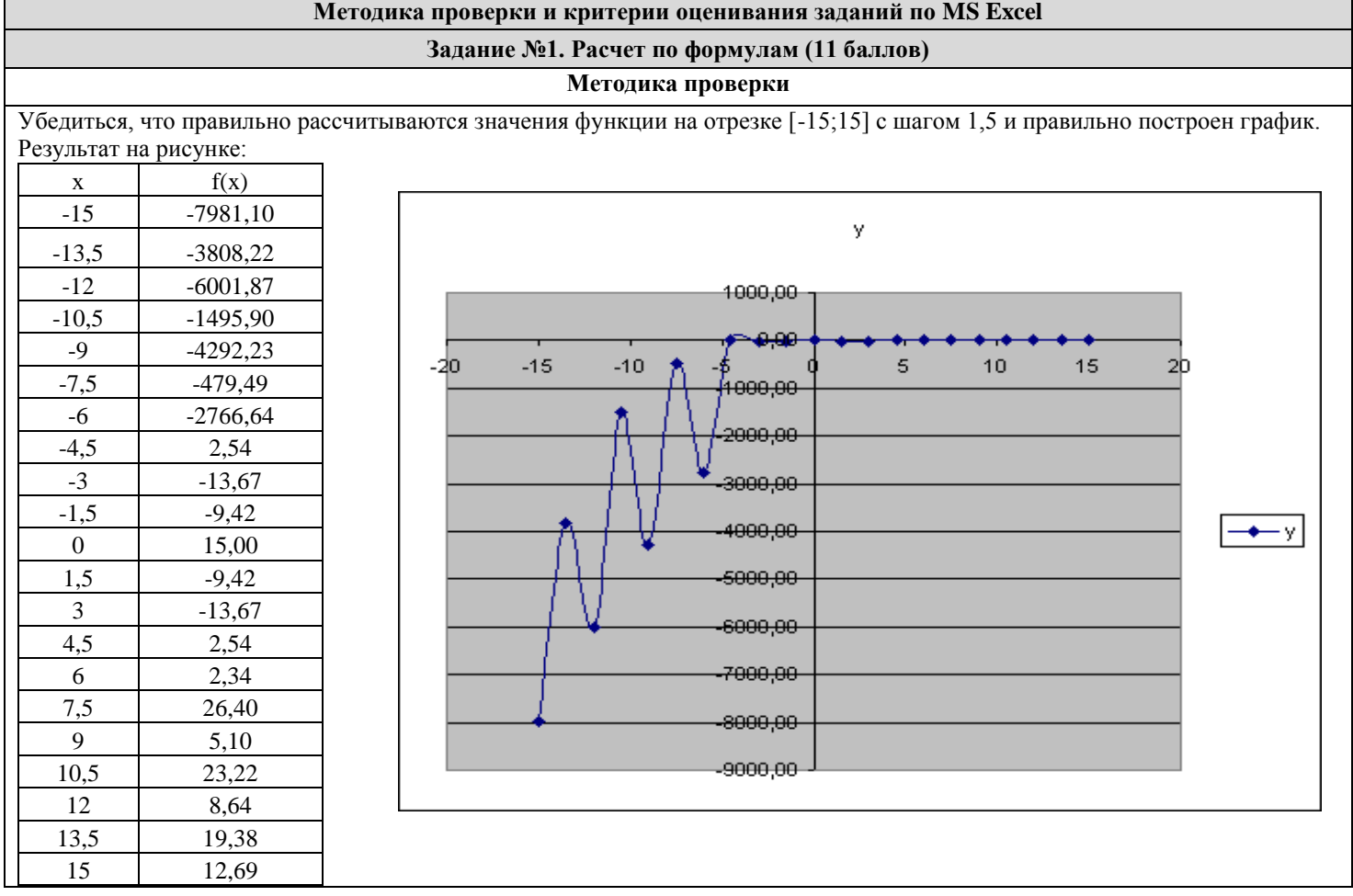

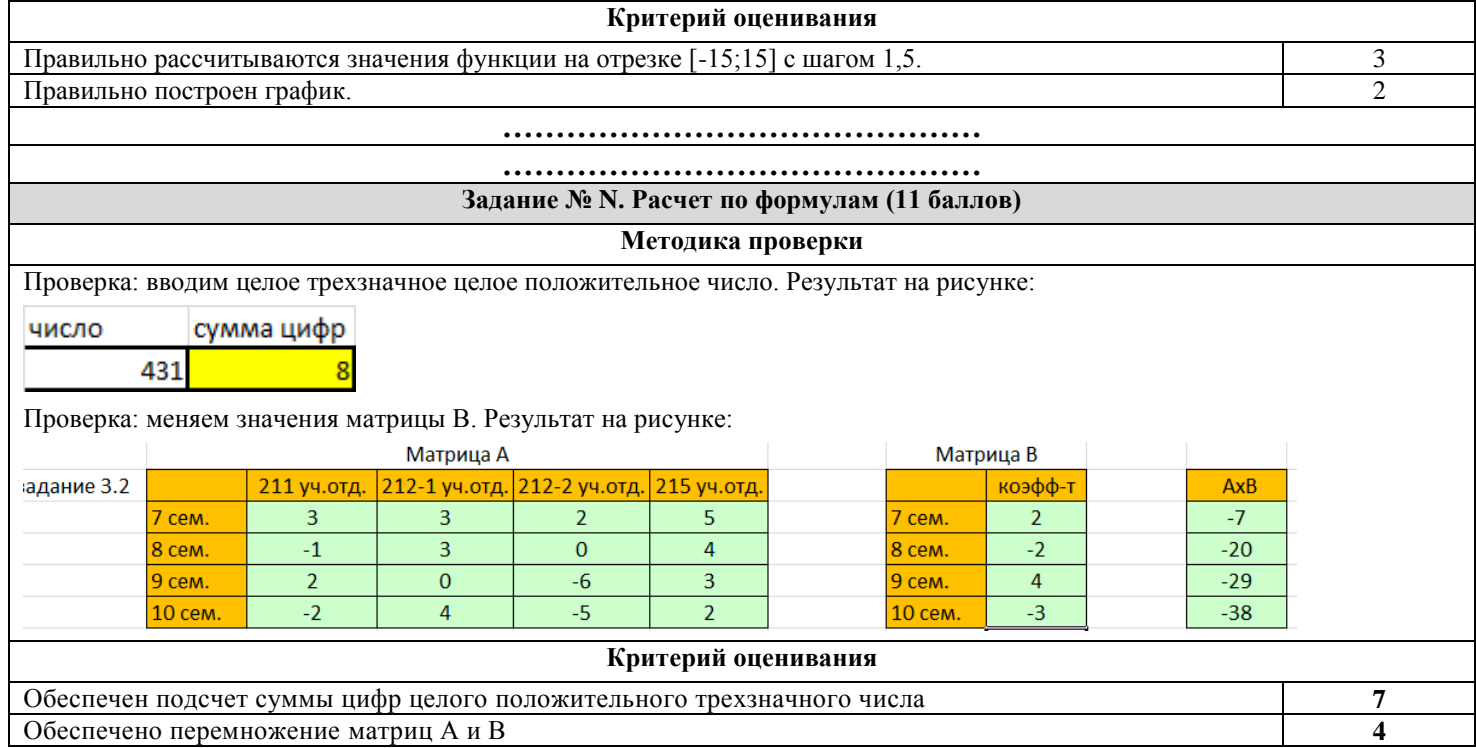

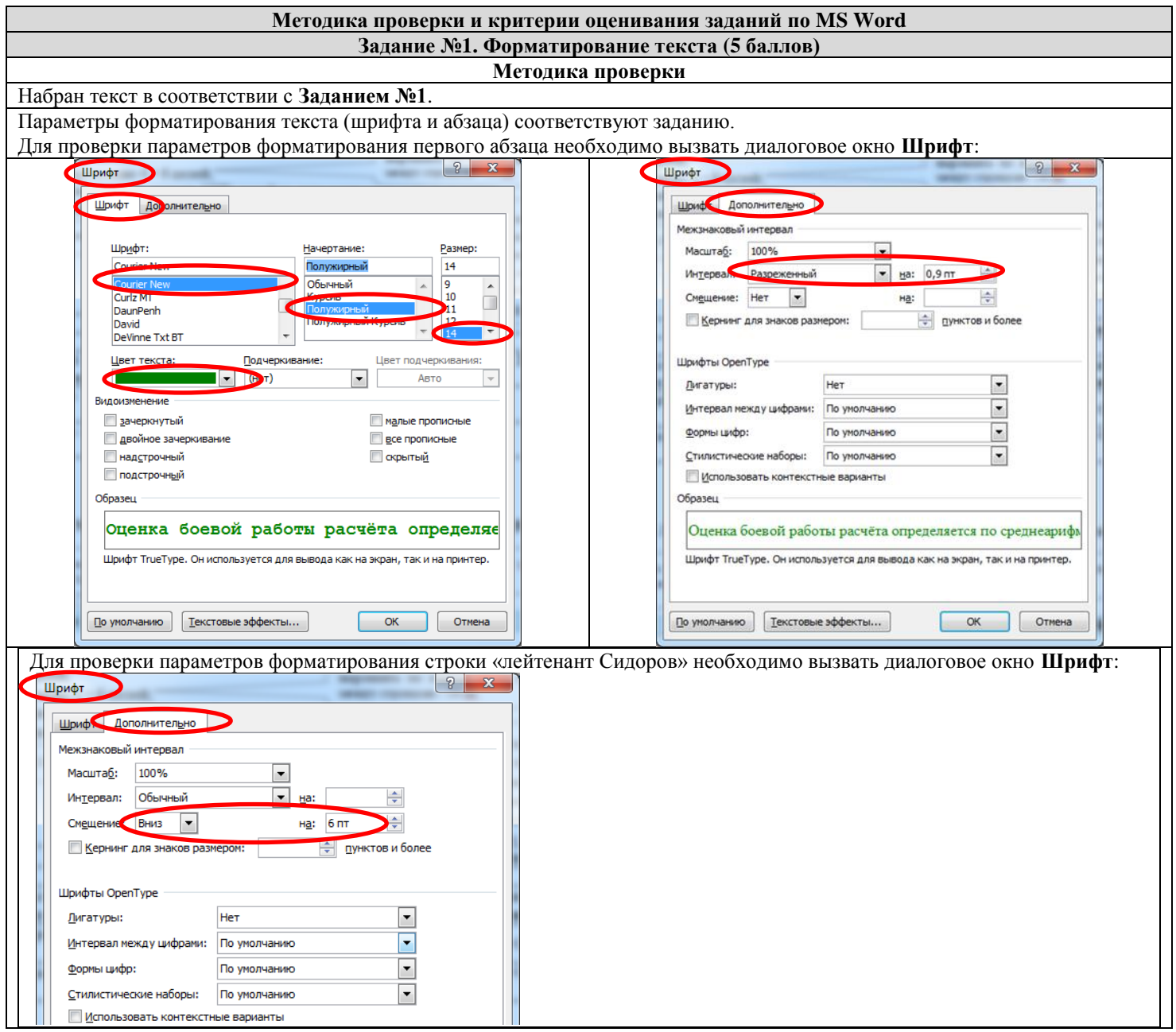

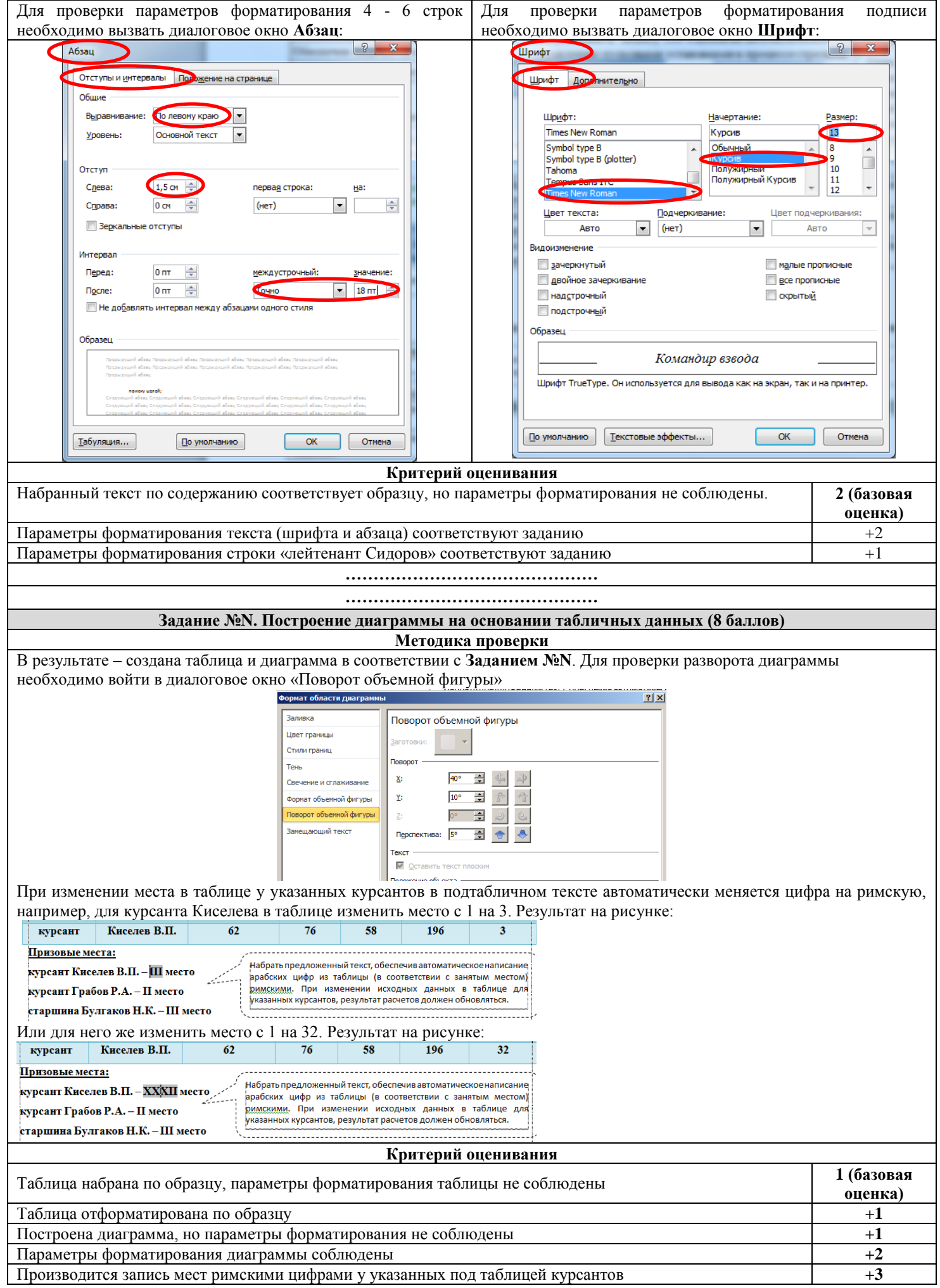

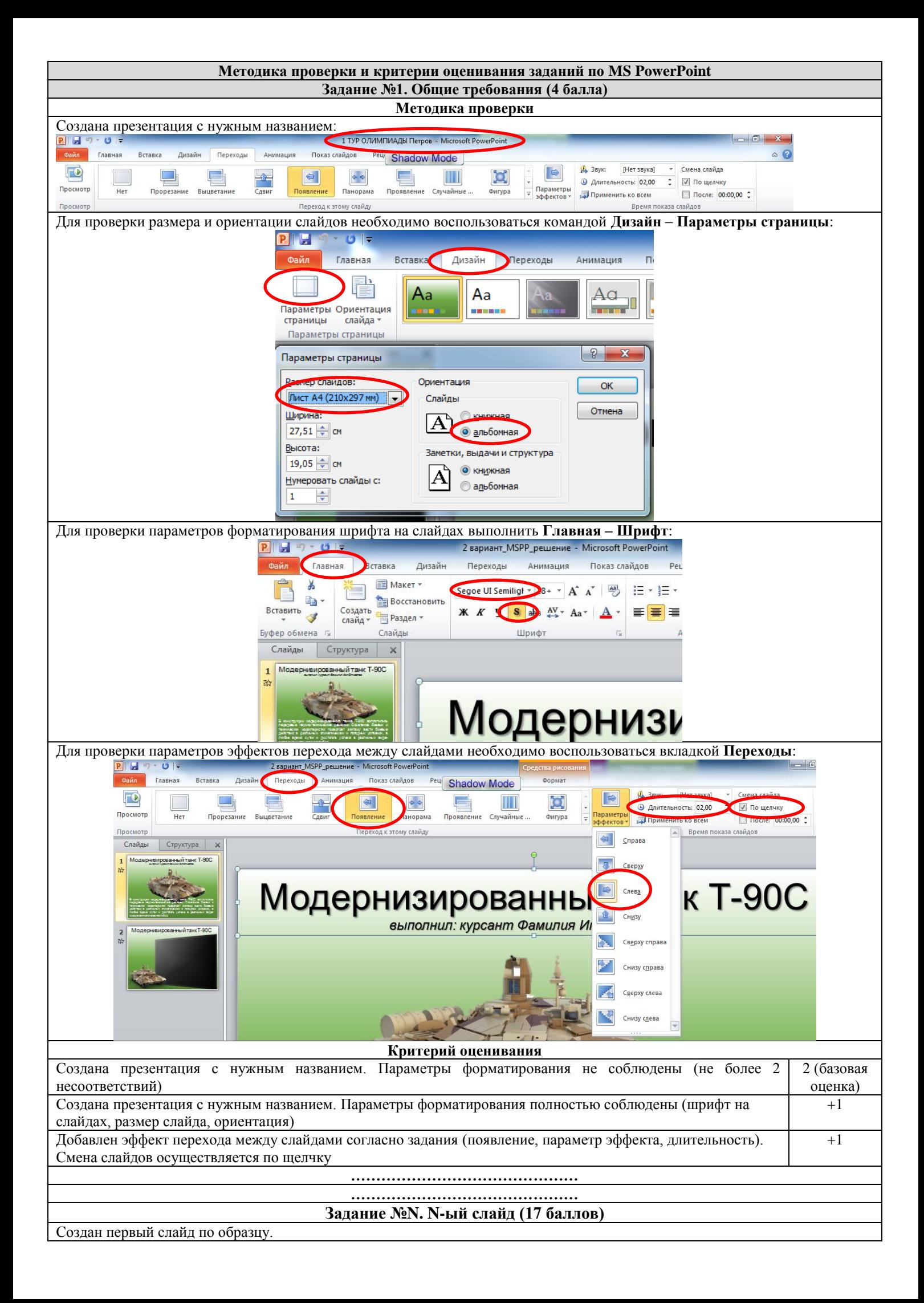

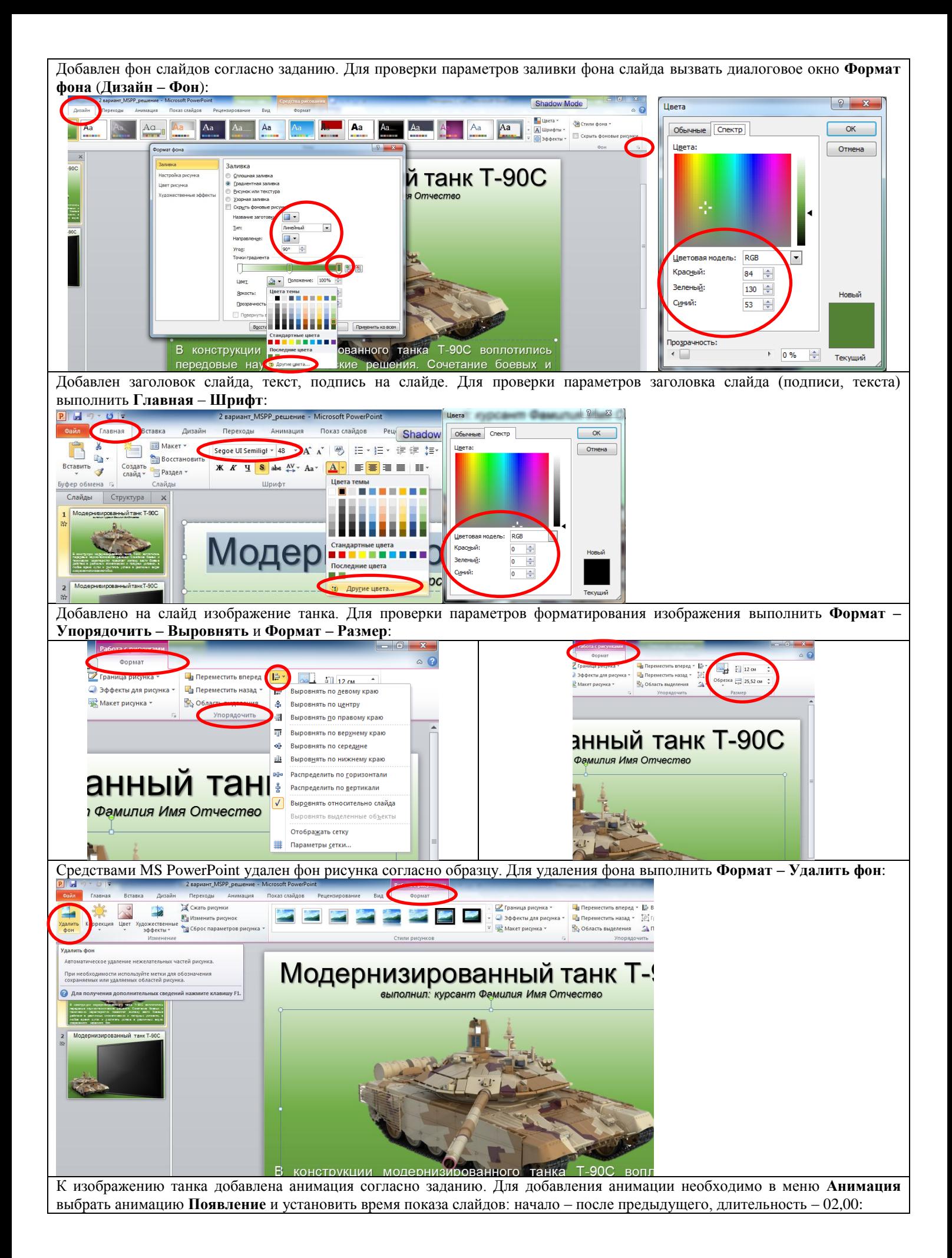

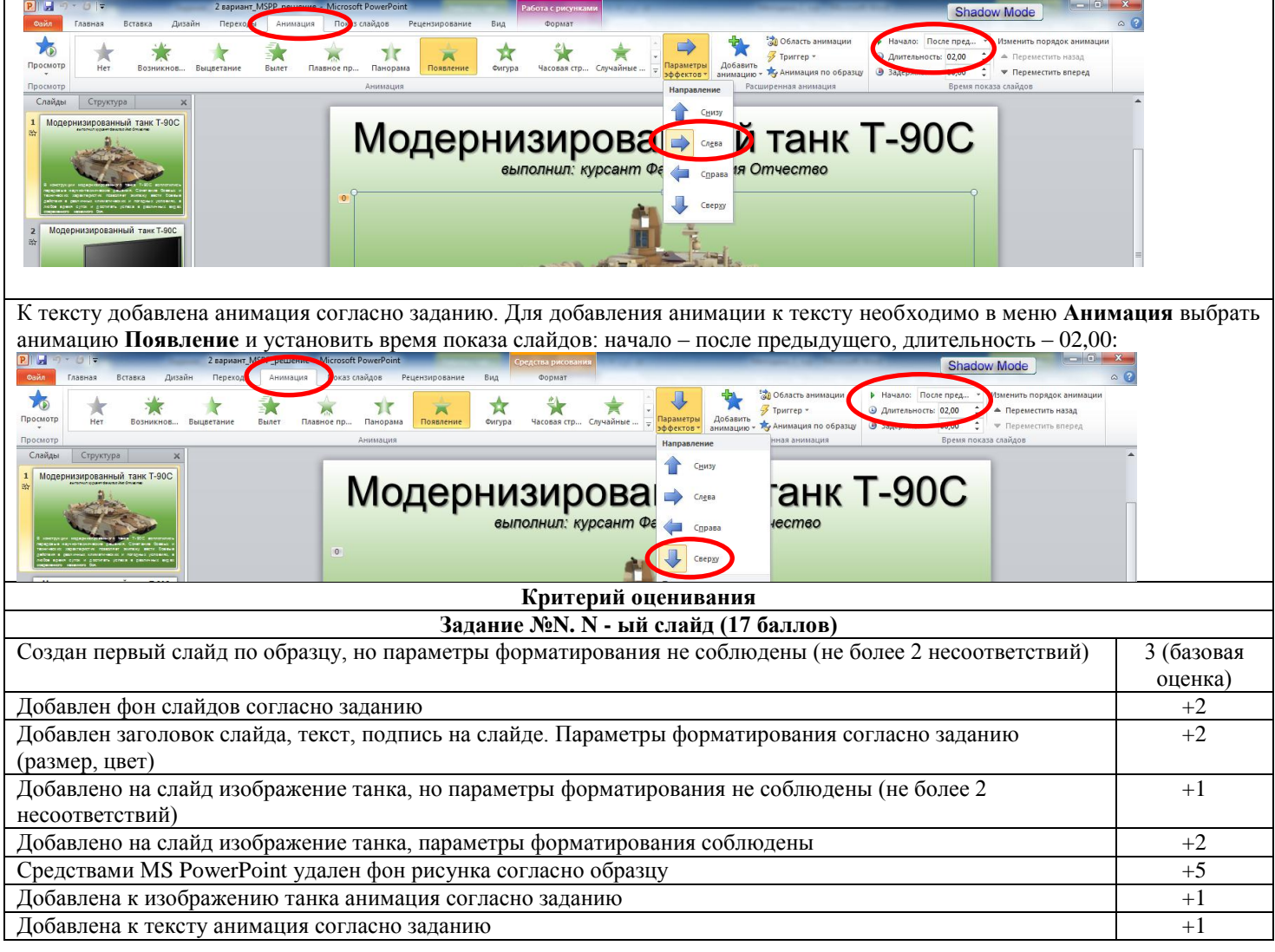

## **Приложение 2**

### **Методические рекомендации по разработке задания 2 тура 1. Общие методические рекомендации.**

Задание второго тура должно представлять собой 8 задач повышенной сложности, для решения которых требуется программирование с использованием языков высокого уровня (Free Pascal, QBasic, Visual Basic, С++, C#, Java, Delphi), различных математических методов (геометрических, теории графов, поиска, сортировки, динамического программирования и других).

Время решения всех задач – четыре часа.

Общее количество баллов по программированию: 200 баллов.

## **2. Пример постановки задачи**

## **Задание №N. Периметр (5 баллов)**

Цикл автоматической системы защиты периметра запрограммирован следующим образом: в течении шести минут проводится пулеметный обстрел прилегающей территории, затем в течении двух минут – гранатометный, далее в течении четырех минут работает струйное огнеметное вооружение. Затем снова шесть минут производится пулеметный обстрел и т.д. Дано целое число Т, означающее время в минутах, прошедшее с начала работы цикла. Напишите программу, позволяющую определить тип вооружения, используемого на момент времени Т.

### **Входные данные:**

Одна строка, содержащая число Т (0≤Т≤6000).

### **Выходные данные:**

Одну строка – тип вооружения. Если в момент времени Т проводится пулеметный обстрел вывести слово GUN, если гранатометный – GRENADE, огнеметный – FLAME.

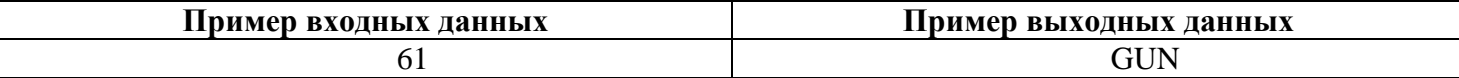

#### 3. Примеры тестовых данных

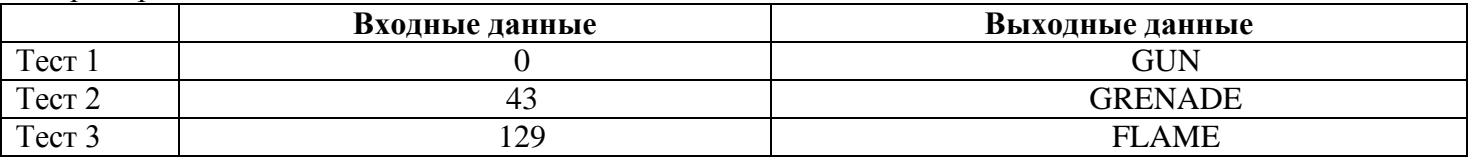

## **Приложение 3**

## **Методические рекомендации по разработке задания 3 тура**

Комплексное задание на третий тур должно представлять собой военно-прикладную задачу на общем тактическом фоне. Ее выполнение должно основываться на групповом методе, предполагающем как параллельное так и последовательное решение всеми членами команды определенных подзадач, с последующим объединением результатов в единый отчетный документ.

Задача должна включать в себя общую постановку и поэтапные постановки задач для работы в MS Office и для программирования на языках высокого уровня Free Pascal, QBasic, Visual Basic, С++, C#, Java, Delphi (например, передачу отформатированных данных через текстовый файл и т.п.). Задачи, решаемые на каждом этапе каждым членом команды, аналогичны задачам соответствующих этапов первого и второго туров.

Время решения задачи – до 4 часов.

Общее количество баллов по третьему туру: 200 баллов.

Форматы постановки задачи, методических рекомендаций по проверке результатов ее решения и критериев оценки аналогичны первому и второму турам (п.2,3,4. Приложения 1 и п.2,3 Приложения 2).